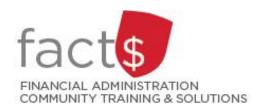

# SAP CONCUR How-To Sheets for Contract Instructors

## **Logging into SAP Concur**

#### This how-to sheet outlines the steps required to:

Log into the SAP Concur Travel and Expense Reimbursement system from a laptop or desktop computer.

#### What is the SAP Concur Travel and Expense Reimbursement system used for?

 Requesting reimbursement for eligible expenses covered by Professional Development Fund for contract instructors (i.e. either travel or non-travel) that you have paid out of pocket (i.e. using your own personal money).

Last updated December 11, 2023

### THESE INSTRUCTIONS ASSUME YOU ARE WORKING FROM A DESKTOP COMPUTER/ LAPTOP

 Enter this URL into an internet browser. carleton.ca/concur

2. Enter MyCarletonOne credentials

#### For more information:

carleton.ca/its/allservices/accounts-andpasswords.

**Note:** This system is Azure MFA enabled.

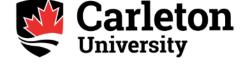

Welcome to the Carleton SSO Federated Portal. Enter your **MyCarletonOne** username and password.

MyCarletonOne username
Password

☐ Keep me signed in

Sign in

Forgotten your Password?

#### What next?

- Visit carleton.ca/facts/travel/contract-instructors to find more how-to sheets.
- Questions about the system? Email financial.systems@carleton.ca.